# Rancang Bangun Simulator Sistem SCADA (*Supervisory Control And Data Acquisition*) Pada Gardu Induk Rawalo

Itmi Hidayat Kurniawan *Program Studi Teknik Elektro, Fakultas Teknik dan Sains Universitas Muhammadiyah Purwokerto, Purwokerto, Indonesia* itmi.hidayat.kurniawan@gmail.com

*Abstrak*—**Dengan perkembangan teknologi sekarang ini untuk mengontrol dan memonitoring peralatan-peralatan di gardu induk yang lokasinya berjauhan dapat dilakukan dalam satu tempat ruang kontrol dengan menggunakan sistem SCADA (***Supervisory Control And Data Acquisition***). Penelitian berguna untuk proses pembelajaran serta simulator bagi mahasiswa dan tenaga kerja gardu induk baru yang ingin mempelajari sistem SCADA pada gardu induk. Tujuan penelitian ini untuk membuat sebuah sistem SCADA untuk mengontrol dan mengawasi simulator** *plant* **gardu induk, contoh sistem gardu induk yang dikontrol yaitu** *jalur Transformer* **1 dan jalur** *Transformer* **2 yang ada di gardu induk Rawalo. Pada penelitian ini mengunakan tiga PLC Twido untuk mengontrol simulator** *plant* **gardu induk, PLC pertama digunakan sebagai** *master* **dan dua PLC lainnya digunakan sebagai PLC** *slave***. Pada** *plant* **terdapat dua Power Meter PM5350 digunakan untuk mengukur besaran lsitrik seperti arus, tegangan, daya aktif, daya reaktif, daya semu, frekuensi dan faktor daya pada jalur** *Transformer* **1 dan jalur**  *Transformer* **2. Dari hasil perancangan dan pengujian diperoleh bahwa PLC Twido dapat digunakan sebagi PLC**  *master* **dan** *slave***, penggunaan** *software* **SCADA** *Wonderware InTouch* **dapat memvisualisasikan** *plant* **yang dikontrol, menampilkan hasil pengkuran besaran listrik dan mencatat**  *alarm* **ketika terjadi ganguan. Data hasil pengukuran besaran listrik simulator** *plant* **gardu induk disimpan di dalam** *database Microsoft Access***.**

#### *Kata Kunci— SCADA, PLC, PM5350, Gardu Induk*

# I. PENDAHULUAN

Dengan perkembangan teknologi sekarang ini untuk mengontrol dan memonitoring peralatan-peralatan di gardu induk yang lokasinya berjauhan dapat dilakukan dalam satu tempat ruang kontrol dengan menggunakan sistem SCADA (*Supervisory Control And Data Acquisition*). Untuk mempelajari sistem SCADA gardu induk, dalam penelitian ini dijelaskan dan realisasi miniatur perancangan sistem SCADA untuk diterapkan di gardu induk. PLC (*Programmable Logic Controller*) disimulasikan untuk mengontrol DS (*Disconecting Switch*) dan CB (*Circuit Breaker*) serta pembacaan energi listrik gardu induk dilakukan oleh Power Meter PM5350. Penelitian ini berguna untuk proses pembelajaran serta simulator bagi mahasiswa dan tenaga kerja gardu induk baru yang ingin mempelajari sistem SCADA pada gardu induk.

Rizki Fauzi Muliarto *Program Studi Teknik Elektro, Fakultas Teknik dan Sains Universitas Muhammadiyah Purwokerto, Purwokerto, Indonesia* rizkifauzimuliarto@gmail.com

Masalah yang akan dijelaskan dalam penelitian ini adalah bagaimana cara membuat simulator gardu induk berbasis SCADA (*Supervisory Control And Data Acquisition*) dan menampilkan hasil pengukuran besaran energi listrik simulator gardu induk pada HMI (*Human Machine Interface*). Bagaimana cara membuat sistem PLC *master-slave* pada simulator gardu induk dengan menggunakan PLC Twido. Membuat *management alarm* dan *data logger* pada simulator gardu induk. Contoh sistem gardu induk yang dikontrol yaitu jalur *Transformer* 1 dan jalur *Transformer* 2 yang ada di gardu induk Rawalo.

# II. BAHAN DAN METODE

# A. Gambaran Umum Sistem

Sistem yang akan dibangun merupakan sistem SCADA simulator gardu induk yang terdiri dari tiga PLC Twido, satu PLC digunakan sebagai *master* sedangkan dua PLC lainnya digunakan sebagai s*lave*, kedua PLC *slave* tersebut digunakan untuk mengendalikan *plant* pada tempat yang berbeda. Pada *plant* terdapat dua Power Meter yang digunakan untuk membaca nilai pengukuran besaran listrik. Nilai hasil pembacaan Power Meter dibaca oleh PLC *slave*, yang selanjutnya PLC *master* membaca nilai tersebut dari PLC *slave* lalu ditampilkan pada HMI.

Komunikasi Power Meter 1 dan Power Meter 2 ke PLC *slave* 1 menggunakan komunikasi RS-485, komunikasi PLC *slave* 2 ke PLC *master* mengunakan komunikasi RS-485. Sedangkan komunikasi antara PLC *slave* 1, PLC *master* dan komputer menggunakan komunikasi *ethernet*. Dimana data beserta protokol akan dikirim melalui jaringan LAN. *Hub* pada sistem ini perlu digunakan untuk menyatukan beberapa jaringan *ethernet*. Gambaran umum perancangan sistem yang dibangun dapat dilihat pada Gambar 1 berikut.

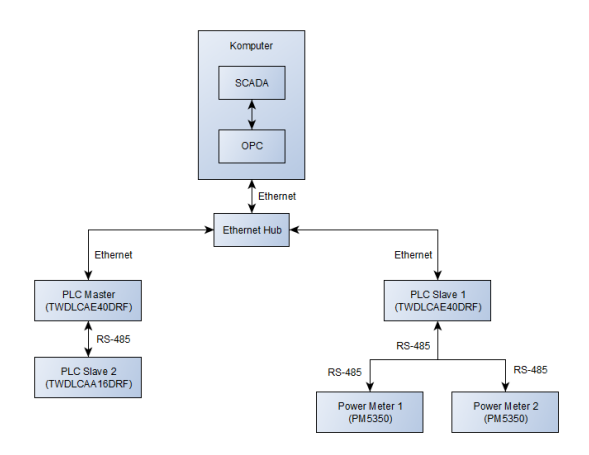

Gambar 1. Gambaran Umum Sistem

# B. Diagram Alir Sitem Kendali

Diagram alir (*Flowchart*) untuk pengendalian simulator *plant* gardu induk dapat dilihat pada Gambar 2 berikut.

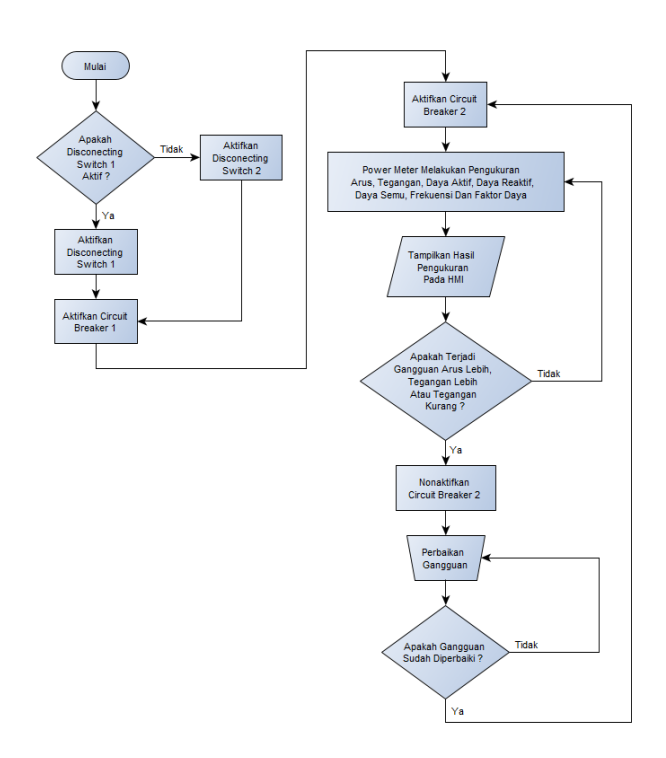

Gambar 2. Diagram Alir Sistem Kendali

#### III. HASIL DAN PEMBAHASAN

A. Bagian-bagian Simulator Plant Gardu Induk

Sistem dikatakan bekerja dengan baik apabila terjadi proses yang saling berkaitan antara bagian satu dengan lainnya. Setiap bagian memiliki fungsi masing-masing dan

ISSN 2615-5788 Print (2615-7764)

©2020 JURNAL TEKNIK ELEKTRO DAN KOMPUTER TRIAC

Vol. 7 No. 1 Tahun 2020

disatukan menjadi suatu sistem. Gambar 3 merupakan bagian-bagian dari simulator *plant* gardu induk.

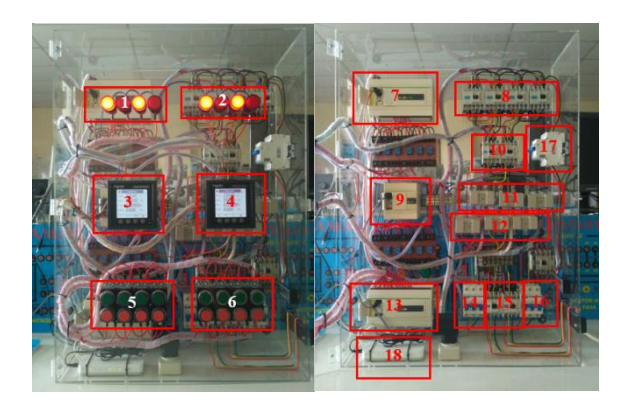

Gambar 3. Bagian-bagian Simulator *Plant* Gardu Induk

# Keterangan:

- 1. Lampu Indikator *Disconecting Switch* dan *Circuit Breaker*
- 2. Lampu Indikator *Disconecting Switch* dan *Circuit Breaker*
- 3. Power Meter PM5350
- 4. Power Meter PM5350
- 5. Tombol ON-OFF *Disconecting Switch* dan *Circuit Breaker*
- 6. Tombol ON-OFF *Disconecting Switch* dan *Circuit Breaker*
- 7. PLC Twido TWDLCAE40DRF (PLC *slave* 1)
- 8. *Disconecting Switch*
- 9. PLC Twido TWDLCAA16DRF (PLC *slave* 2)
- 10.*Circuit Breaker*
- 11.*Current Transformer* 1
- 12.*Current Transformer* 2
- 13. PLC Twido TWDLCAE40DRF (PLC *master*)
- 14. MCB 3 Fasa
- 15.*Circuit Breaker*
- 16. MCB 3 Fasa
- 17. MCB 3 Fasa
- 18. *Ethernet Hub*

B. *Pengujian Komunikasi PLC Master-Slave*

# 1. PLC *Master* Ke PLC *Slave* 1

Pada pengujian ini bertujuan untuk mengetahui komunikasi pada PLC *master* ke PLC *slave* 1 dengan menggunakan *software Twido Suite*, komunikasi antara PLC *master* ke PLC *slave* 1 menggunakan *modbus ethernet*. Pada *ladder diagram* PLC *master* menggunakan fungsi *macros comm* yaitu C\_WR1B, fungsi ini bertugas untuk menulis 1 bit pada jaringan *modbus* yang dikirim ke alamat PLC *slave* 1.

Pada saat %I0.0 atau %M0 pada *ladder diagram* PLC *master* berubah keadaan dari NO ke NC (posisi aktif) fungsi C\_WR1B langsung menulis 1 bit bernilai 1 (ON) pada jaringan *modbus* dan dikirim ke alamat %M0 pada PLC *slave* 1, setelah data 1 bit yang bernilai 1 diterima oleh PLC *slave* 1 maka alamat %M0 pada PLC *slave* 1 berubah keadaan dari NO ke NC (posisi aktif). Gambar 4 merupakan keadaan *ladder diagram* pada PLC *master* saat menulis 1 bit pada jaringan *modbus* dengan alamat pengiriman PLC *slave*  1, sedangkan Gambar 5 merupakan keadaan *ladder diagram*  pada PLC *slave* 1 saat menerima data 1 bit dari PLC *master*.

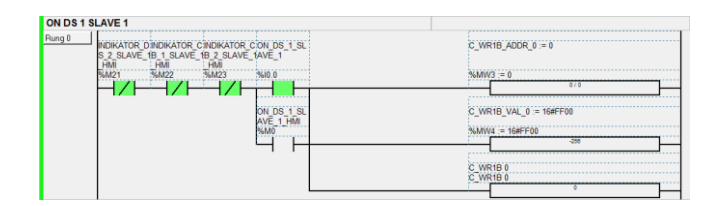

Gambar 4. *Ladder diagram* pada PLC *master* saat menulis 1 bit pada jaringan *modbus* dengan alamat

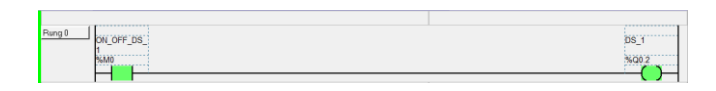

# Gambar 5. *Ladder diagram* pada PLC *slave* 1 saat menerima data 1 bit dari PLC *master*

#### 2. PLC *Master* Ke PLC *Slave* 2

Pada pengujian ini bertujuan untuk mengetahui komunikasi pada PLC *master* ke PLC *slave* 2 dengan menggunakan *software Twido Suite*, komunikasi antara PLC *master* ke PLC *slave* 2 mengunakan *modbus serial* RS-485. Pada *ladder diagram* PLC *master* mengunakan fungsi *macros comm* yaitu C\_WR1B, fungsi ini bertugas untuk menulis 1 bit pada jaringan *modbus* yang dikirim ke alamat PLC *slave* 1.

Pada saat %I0.8 atau %M8 pada *ladder diagram* PLC *master* berubah keadaan dari NO ke NC (posisi aktif) fungsi C\_WR1B langsung menulis 1 bit bernilai 1 (ON) pada jaringan *modbus* dan dikirim ke alamat %M0 pada PLC *slave* 2, setelah data 1 bit yang bernilai 1 diterima oleh PLC *slave* 2 maka alamat %M0 pada PLC *slave* 2 berubah keadaan dari NO ke NC (posisi aktif). Gambar 6 merupakan keadaan *ladder diagram* pada PLC *master* saat menulis 1 bit pada jaringan *modbus* dengan alamat pengiriman PLC *slave*  2, sedangkan Gambar 7 merupakan keadaan *ladder diagram* 

ISSN 2615-5788 Print (2615-7764)

©2020 JURNAL TEKNIK ELEKTRO DAN KOMPUTER TRIAC

Vol. 7 No. 1 Tahun 2020

pada PLC *slave* 2 saat saat menerima data 1 bit dari PLC *master*.

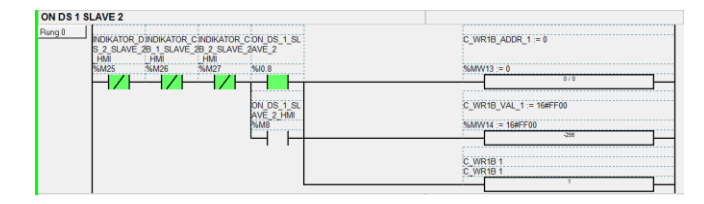

Gambar 6. *Ladder diagram* pada PLC *master* saat menulis 1 bit pada jaringan *modbus* dengan alamat pengiriman PLC *slave* 2

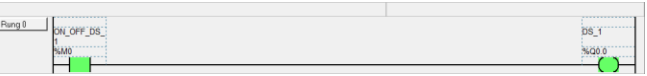

Gambar 7. *Ladder diagram* pada PLC *slave* 2 saat menerima data 1 bit dari PLC *master*

# 3. Pengujian Sistem Keamanan SCADA

Pada pengujian ini bertujuan untuk mengetahui sistem kemanan pada SCADA, pada sistem keamanan ini pengguna diharuskan memasukan nama pengguna dan kata sandi sebelum *login*/masuk ke sistem SCADA. Nama pengguna sistem sendiri dibagi menjadi dua yaitu supervisor dengan kata sandi "11111" dan operator dengan kata sandi "22222". Saat nama pengguna dan kata sandi yang dimasukan tidak sesuai maka tombol supervisor atau operator untuk *login*/masuk akan tetap di *hidden*, apabila nama pengguna dan kata sandi yang dimasukan sesuai maka tombol supervisor atau operator untuk *login*/masuk akan di *unhidden*. Gambar 8 merupakan tampilan saat memasukan nama pengguna dan kata sandi yang tidak sesuai, Gambar 9 merupakan tampilan saat memasukan nama pengguna supervisor dan kata sandi yang sesuai dan Gambar 10 merupakan tampilan saat memasukan nama pengguna operator dan kata sandi yang sesuai.

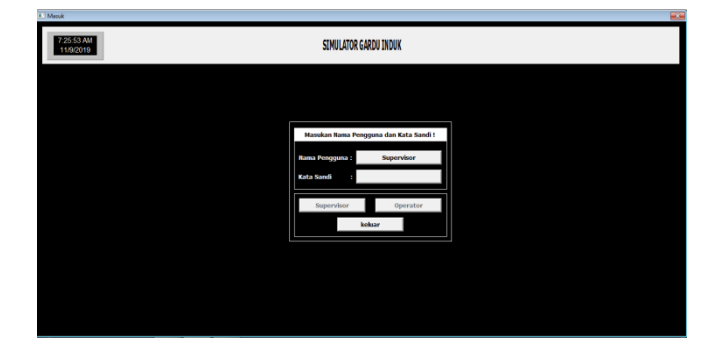

Gambar 8. Tampilan saat nama pengguna dan kata sandi tidak sesuai

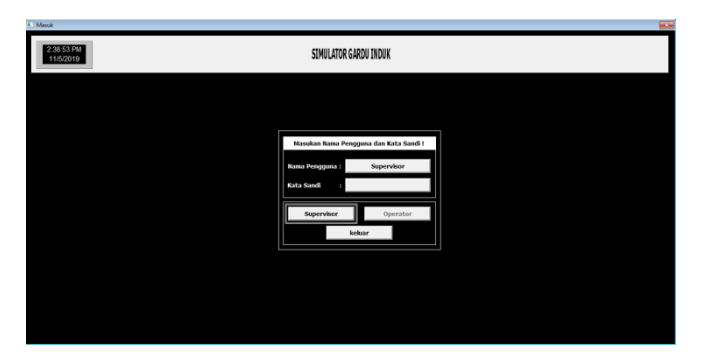

Gambar 9. Tampilan saat nama pengguna supervisor dan kata sandi sesuai

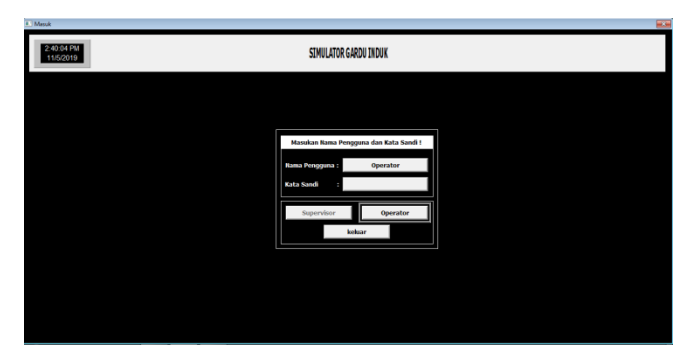

Gambar 10. Tampilan saat nama pengguna operator dan kata sandi sesuai

4. Pengujian Menampilkan Hasil Pengukuran Pada HMI

Pengujian ini bertujuan untuk mengetahui kinerja HMI sebagai media penampil hasil pengukuran besaran listrik pada simulator *plant* gardu induk. Pengujian dilakukan dengan memberi beban pada simulator *plant* gardu induk, lalu alat ukur Power Meter melakukan pengukuran arus, tegangan, daya aktif, daya reaktif, daya semu, frekuensi dan faktor daya. Hasil pengukuran Power Meter dibaca oleh PLC *master*. Gambar 11 merupakan hasil pembacaan nilai pengukuran Power Meter di PLC *master*.

|                |   | A Us                     | <b>Address</b> | Symbol                          | Current      |
|----------------|---|--------------------------|----------------|---------------------------------|--------------|
| 1              | ı | ਦ                        | %MF26          | <b>NILAI ARUS R S 0.9257815</b> |              |
| $\overline{2}$ | г | ⊡                        | %MF36          | NILAI ARUS S S 1.039063         |              |
| 3              | г | $\overline{\mathbf{v}}$  | %MF46          | NILAI ARUS T S 0.9843752        |              |
| 4              | ı | ஈ                        | %MF56          | NILAI TEGANGA 219.0001          |              |
| 5              | г | Π.                       | %MF66          | NILAI TEGANGA 221.0001          |              |
| $6\phantom{1}$ | ı | $\overline{\mathbf{v}}$  | %MF76          | NILAI TEGANGA 217.0001          |              |
| $\overline{7}$ | П | $\Box$                   | %MF86          | NILAI TEGANGA 378.0001          |              |
| 8              | г | F.                       | %MF96          | NILAI TEGANGA 382.0001          |              |
| 9              | ı | $\overline{\mathbf{v}}$  | %MF106         | NILAI TEGANGA                   | 376.0001     |
| 10             | П | $\Box$                   | %MF116         | NILAI DAYA AKT -0.1904297       |              |
| 11             | ı | П                        | <b>%MF126</b>  | NILAI DAYA REA -0.6171877       |              |
| 12             | г | П.                       | %MF136         | NILAI DAYA SE 0.6484377         |              |
| 13             | ī | П                        | %MF146         | NILAI FREKUEN 49.75002          |              |
| 14             | ı | П                        | %MF156         | NILAI FAKTOR D -0.2929689       |              |
| 15             | г | $\overline{\mathbf{v}}$  | %MF166         | <b>NILAI ARUS R S 0.730469</b>  |              |
| 16             | ı | $\overline{\phantom{a}}$ | %MF176         | <b>NILAI ARUS S S 1.015625</b>  |              |
| 17             | ı | v                        | <b>%MF186</b>  | NILAI ARUS T S 1.007813         |              |
| 18             | ı | ⊽                        | %MF196         | NILAI TEGANGA 218.0001          |              |
| 19             | ı | $\overline{a}$           | %MF206         | NILAI TEGANGA                   | 221.0001     |
| 20             | г | $\overline{\mathbf{v}}$  | %MF216         | NLAI TEGANGAN 217.0001          |              |
| 21             | ı | ਦ                        | %MF226         | NILAI TEGANGA                   | 380.0001     |
| 22             | ı | Π.                       | %MF236         | NILAI TEGANGA 382.0001          |              |
| 23             | ı | v                        | %MF246         | NILAI TEGANGA                   | 376.0001     |
| 24             | ī | П                        | %MF256         | NILAI DAYA AKT                  | $-0.2236329$ |
| 25             | ı | $\Box$                   | <b>%MF266</b>  | NILAI DAYA REA -0.558594        |              |
| 26             |   | $\Box$                   | %MF276         | <b>NILAI DAYA SE</b>            | 0.6015627    |
|                |   |                          |                |                                 |              |
| 27             |   |                          | %MF286         | <b>NILAI FREKUEN</b>            | 50.00002     |
| 28             |   |                          | %MF296         | NILAI FAKTOR D                  | $-0.3710939$ |
|                |   |                          |                |                                 |              |

Gambar 11. Hasil pembacaan nilai pengukuran Power Meter di PLC *master*

Setelah data pengukuran besaran listrik pada simulator *plant* gardu induk terbaca oleh PLC *master*, data pengukuran tersebut dibaca oleh *KEPServerEX* melalui *tagtag*. Nilai hasil pengukuran yang dibaca oleh *KEPServerEX* dapat dilihat pada Gambar 12 berikut.

| Item ID                        | Data Type | Value       | Timestamp    | Quality | <b>Undate Count</b> |
|--------------------------------|-----------|-------------|--------------|---------|---------------------|
| <b>OPLC.MASTER.A F R PM 3</b>  | Float     | 0.914063    | 12:43:54:986 | Good    | 6                   |
| <b>OPLC.MASTER.A F R PM 4</b>  | Float     | 0.726563    | 12:43:50:821 | Good    | $\overline{a}$      |
| <b>OPLC.MASTER.A F S PM 3</b>  | Float     | 1.03906     | 12:43:56:577 | Good    |                     |
| <b>OPLC.MASTER.A F S PM 4</b>  | Float     | 1.01563     | 12:43:50:821 | Good    | $\overline{2}$      |
| <b>OPLC.MASTER.A F T PM 3</b>  | Float     | 0.984375    | 12:43:55:017 | Good    | R.                  |
| <b>OPLC.MASTER.A F T PM 4</b>  | Float     | 1.01563     | 12:43:56:671 | Good    | 5                   |
| <b>EPLC.MASTER.D A PM 3</b>    | Float     | $-0.191406$ | 12:43:56:593 | Good    | 6                   |
| <b>EDPLC.MASTER.D A PM 4</b>   | Float     | $-0.224609$ | 12:43:54:924 | Good    | 3                   |
| <b>EPLC.MASTER.D R PM 3</b>    | Float     | $-0.617188$ | 12:43:50:837 | Good    | 5                   |
| <b>EPLC.MASTER.D R PM 4</b>    | Float     | $-0.558594$ | 12:43:50:634 | Good    | $\overline{a}$      |
| <b>OPLC.MASTER.D S PM 3</b>    | Float     | 0.644531    | 12:43:50:868 | Good    |                     |
| <b>OPLC.MASTER.D S PM 4</b>    | Float     | 0.601563    | 12:43:50:634 | Good    | $\overline{2}$      |
| <b>EPLC.MASTER.F D PM 3</b>    | Float     | $-0.296875$ | 12:43:50:868 | Good    | 5                   |
| OPLC.MASTER.F D PM 4           | Float     | $-0.371094$ | 12:43:51:975 | Good    | 3                   |
| <b>EDPLC.MASTER.F PM 3</b>     | Float     | 50          | 12:41:46:036 | Good    | 1                   |
| <b>OPLC.MASTER.F PM 4</b>      | Float     | 50          | 12:41:46:021 | Good    | 1                   |
| <b>EPLC.MASTER.T F R PM 3</b>  | Float     | 218         | 12:43:55:017 | Good    | s                   |
| <b>EPLC.MASTER.T F R PM 4</b>  | Float     | 218         | 12:43:49:901 | Good    | s                   |
| <b>EPLC.MASTER.T F RS PM 3</b> | Float     | 378         | 12:43:54:425 | Good    | 6                   |
| <b>EPLC.MASTER.T F RS PM 4</b> | Float     | 378         | 12:43:47:919 | Good    |                     |
| <b>EDPLC.MASTER.T F S PM 3</b> | Float     | 221         | 12:44:03:941 | Good    | 17                  |
| <b>EPLC.MASTER.T F S PM 4</b>  | Float     | 221         | 12:44:03:145 | Good    | 7                   |
| <b>EPLC.MASTER.T F ST PM 3</b> | Float     | 382         | 12:44:28:854 | Good    | 7                   |
| <b>EPLC.MASTER.T F ST PM 4</b> | Float     | 382         | 12:44:29:369 | Good    | 7                   |
| <b>OPLC.MASTER.T F T PM 3</b>  | Float     | 218         | 12:44:35:484 | Good    | 9                   |
| <b>OPLC.MASTER.T F T PM 4</b>  | Float     | 218         | 12:44:34:704 | Good    | 19                  |
| <b>EPLC.MASTER.T F TR PM 3</b> | Float     | 376         | 12:44:45:530 | Good    | 16                  |
| <b>EPLC.MASTER.T F TR PM 4</b> | Float     | 376         | 12:44:45:717 | Good    | 14                  |

Gambar 12. Nilai hasil pengukuran yang dibaca oleh *KEPServerEX*

Nilai pengukuran yang dibaca oleh *KEPServerEX* melalui *tag-tag*, dibaca kembali oleh *tag-tag* yang dibuat di *software* SCADA *Wonderware InTouch* lalu ditampilkan pada HMI. Gambar 13 merupakan HMI yang menampilkan hasil pengukuran pada *plant* jalur *Transformer* 1*,* sedangkan

ISSN 2615-5788 Print (2615-7764)

©2020 JURNAL TEKNIK ELEKTRO DAN KOMPUTER TRIAC

Vol. 7 No. 1 Tahun 2020

hasil pengukuran pada *plant* jalur *Transformer* 2 dapat dilihat pada Gambar 14.

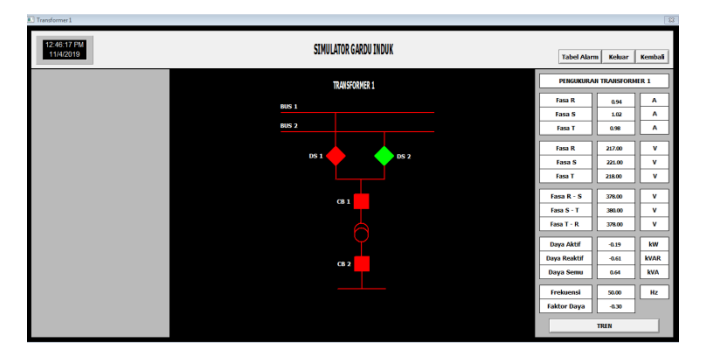

Gambar 13. HMI menampilkan hasil pengukuran pada jalur *Transformer* 1

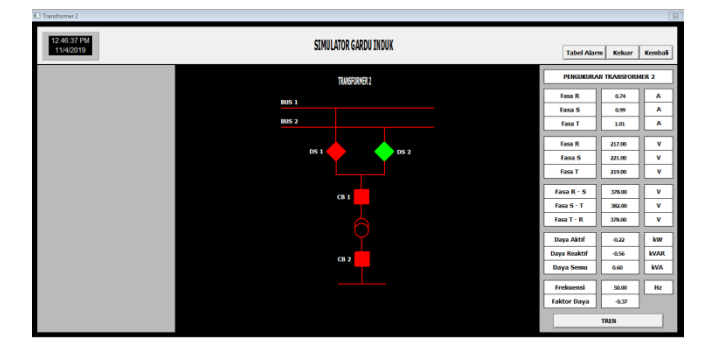

Gamabr 14. HMI menampilkan hasil pengukuran pada jalur *Transformer* 2

# 5. Pengujian *Alarm Management*

Pada pengujian ini bertujuan untuk mengetahui kinerja *alarm management* pada simulator sistem SCADA gardu induk. Pada sistem yang dibangun terdapat beberapa *alarm* yaitu *alarm* arus lebih, *alarm* tegangan kurang dan *alarm*  tegangan lebih. *Alarm* akan muncul dan memberitahu kepada pengguna, serta mencatat jenis *alarm* yang tejadi pada tabel *alarm* di sistem SCADA ketika nilai pada pengukuran diatas *setpoint* untuk *alarm* arus dan tegangan lebih dan ketika nilai pengukuran dibawah *setpoint* untuk *alarm* tegangan kurang.

Pengujian *alarm* arus lebih dilakukan dengan cara memberikan beberapa beban pada simulator *plant* gardu induk sehingga arus yang mengalir pada *plant* akan melebihi *setpoint*, *setpoint* untuk *alarm* arus lebih nilainya 8 A. Saat arus yang mengalir lebih dari *setpoint* sistem SCADA akan menampilkan peringatan pada HMI dan mencatat jenis *alarm* yang terjadi pada tabel *alarm*. Gambar 15 merupakan peringatan pada HMI saat terjadi *alarm* dan Gambar 16 merupakan tampilan tabel *alarm* saat mencatat *alarm* arus lebih.

ISSN 2615-5788 Print (2615-7764)

©2020 JURNAL TEKNIK ELEKTRO DAN KOMPUTER TRIAC

Vol. 7 No. 1 Tahun 2020

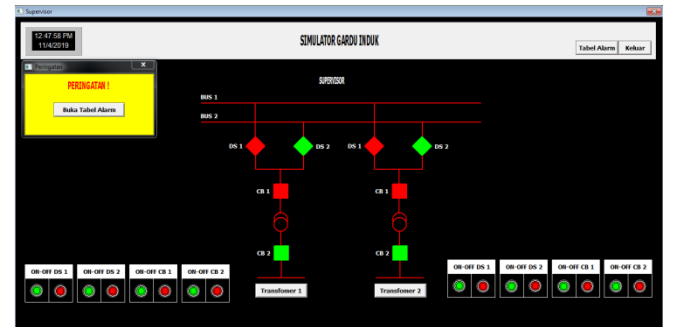

Gambar 15. HMI saat terjadi *alarm*

|                          |       |              |               |                      | SIMULATOR GARDU INDUK |                |                 |                   |              |               | Keluar | Kemball |
|--------------------------|-------|--------------|---------------|----------------------|-----------------------|----------------|-----------------|-------------------|--------------|---------------|--------|---------|
|                          |       |              |               |                      | TABEL ALARM           |                |                 |                   |              |               |        |         |
| <b>Date</b>              | Time  | <b>State</b> | Class         | 7,94                 | Printly               | <b>Name</b>    | Group           | Provider          | <b>Value</b> | Limit         |        |         |
| 12/46                    | 09.27 | M2K          | <b>MADE</b>   | LOLD                 | ٠                     | 1,6,88,99,6    | \$9ytem         | <b>Schools</b>    | ۰            | 342           |        |         |
| 12/46                    | 09.27 | AGS.         | SUZAN         | LOLD                 | 'n                    | 12212924       | <b>SDylan</b>   | <b>Sylesen</b>    | ¢            | 192           |        |         |
| 12.55%                   | 09.27 | <b>MDC</b>   | WALLED        | 1010                 | ≖                     | <b>TESMA</b>   | 10/days         | OWNER.            | ∓            | $-55$         |        |         |
| 12.500                   | 08.27 | MOK.         | WOR           | toto                 | π                     | 1.6.18.98.4    | <b>387700</b>   | <b>Scribbuck</b>  | π            | 842           |        |         |
| 12.500                   | 09.27 | <b>ACK</b>   | <b>VALUE</b>  | LOLD                 | 'n                    | <b>CONTROL</b> | \$5,000         | <b>Systematic</b> | ×            | 342           |        |         |
| 12 Nov                   | 09.27 | <b>ACK</b>   | VALUE         | LOLO                 | Ħ                     | 170.004        | Storen          | <b>STRACT</b>     | ⊤            | $\rightarrow$ |        |         |
| 12.500                   | 09.90 | <b>INNOX</b> | <b>WALLET</b> | <b>MA</b>            | т                     | A F R PM 3     | <b>SR</b> utner | <b>Some</b>       | 9.1435       |               |        |         |
|                          |       |              |               |                      |                       |                |                 |                   |              |               |        |         |
|                          |       |              |               |                      |                       |                |                 |                   |              |               |        |         |
|                          |       |              |               |                      |                       |                |                 |                   |              |               |        |         |
|                          |       |              |               |                      |                       |                |                 |                   |              |               |        |         |
|                          |       |              |               |                      |                       |                |                 |                   |              |               |        |         |
|                          |       |              |               |                      |                       |                |                 |                   |              |               |        |         |
|                          |       |              |               |                      |                       |                |                 |                   |              |               |        |         |
|                          |       |              |               |                      |                       |                |                 |                   |              |               |        |         |
|                          |       |              |               |                      |                       |                |                 |                   |              |               |        |         |
|                          |       |              |               |                      |                       |                |                 |                   |              |               |        |         |
|                          |       |              |               |                      |                       |                |                 |                   |              |               |        |         |
|                          |       |              |               |                      |                       |                |                 |                   |              |               |        |         |
|                          |       |              |               |                      |                       |                |                 |                   |              |               |        |         |
|                          |       |              |               |                      |                       |                |                 |                   |              |               |        |         |
|                          |       |              |               |                      |                       |                |                 |                   |              |               |        |         |
| <b>Update Successful</b> |       |              |               | <b>Default Query</b> |                       |                |                 |                   |              |               |        |         |
|                          |       |              |               |                      |                       |                |                 |                   |              |               |        |         |
| <b>ACK</b>               |       |              |               |                      |                       |                |                 |                   |              |               |        |         |
|                          |       |              |               |                      |                       |                |                 |                   |              |               |        |         |

Gambar 16. HMI tabel *alarm* saat mencatat *alarm* arus lebih.

Pengujian *alarm* tegangan lebih dilakukan dengan cara memberikan nilai tegangan melebihi *setpoint* sistem, *setpoint* untuk tegangan lebih fasa L-N nilainya 242 volt dan *setpoint* untuk fasa L-L nilainya 418 volt. Saat tegangan yang mengalir lebih dari *setpoint*, sistem SCADA akan menampilkan peringatan pada HMI dan mencatat jenis *alarm* yang terjadi pada tabel *alarm*. Gambar 17 merupakan tampilan tabel *alarm* saat mencatat *alarm* tegangan lebih.

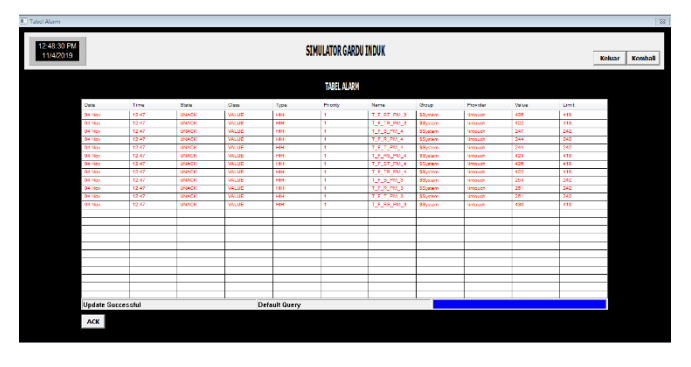

Gambar 17. HMI tabel *alarm* saat mencatat *alarm* tegangan lebih

Pengujian *alarm* tegangan kurang dilakukan dengan cara memberikan nilai tegangan kurang dari *setpoint*  sistem, *setpoint* untuk tegangan kurang fasa L-N nilainya 198 volt dan *setpoint* untuk fasa L-L nilainya 342 volt. Saat tegangan yang mengalir kurang dari *setpoint*, sistem SCADA akan menampilkan peringatan pada HMI dan mencatat jenis *alarm* yang terjadi pada tabel *alarm*. Gambar 18 merupakan tampilan tabel *alarm* saat mencatat *alarm*  tegangan kurang.

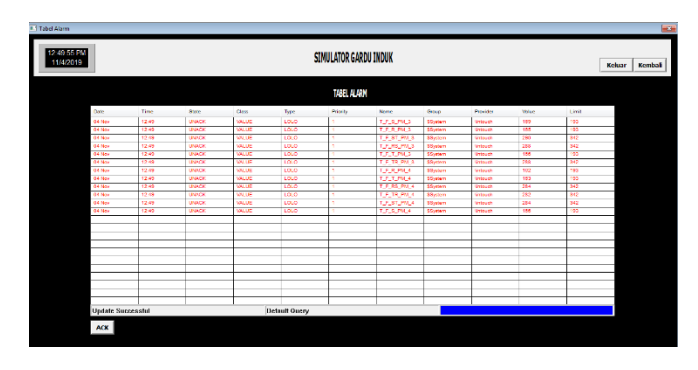

Gambar 18. HMI tabel *alarm* saat mencatat *alarm* tegangan kurang

# 6. Pengujian *Data Logger*

Pada pegujian *data logger* bertujuan untuk mengetahui kinerja *database Microsoft Access* sebagai *data logger*  pengukuran besaran listrik pada simulator sistem SCADA gardu induk. *Database Microsoft Access* akan melakukan *data logger* dengan interval waktu 1 detik, jadi setiap 1 detik hasil pengukuran besaran-besaran listrik simulator *plant* gardu induk seperti arus, tegangan, daya aktif, daya reaktif, daya semu, frekuensi dan faktor daya akan disimpan di dalam *database Micrososft Access.* Gambar 19 merupakan hasil *data logger* jalur *Transformer* 1 pada *database Microsoft Access* dan Gambar 20 merupakan hasil *data logger* jalur *Transformer* 2 pada *database Microsoft Access.*

|                                                                               |                      |                     |                     |                     |                     |                     |                     |                     |                     |                     |                     |                     |                     |                     |                     |                     |                     |                     |                     |                     |                     |                     |                     |                               |                                                                                                    | W                                   |
|-------------------------------------------------------------------------------|----------------------|---------------------|---------------------|---------------------|---------------------|---------------------|---------------------|---------------------|---------------------|---------------------|---------------------|---------------------|---------------------|---------------------|---------------------|---------------------|---------------------|---------------------|---------------------|---------------------|---------------------|---------------------|---------------------|-------------------------------|----------------------------------------------------------------------------------------------------|-------------------------------------|
|                                                                               | 3505                 | 3504                | 3503                | 3502                | 3501                | 3500                | <b>GGTE</b>         | 3498                | <b>Zeps</b>         | 96t <sup>2</sup>    | Sepe                | <b>P678</b>         | 3493                | <b>Z6tE</b>         | <b>TGTE</b>         | <b>O6tFE</b>        | 3489                | 3488                | 3487                | 3486                | 3485                | <b>1484</b>         | 3483                | 3482                          | $M_{\odot}$ $\star$                                                                                                   |                                     |
| Record: N 4 3509 of 3509 + N ><br>SENS 10/11/1010 10-37-16 0 0531151 1 101562 | 19/12/2019 10:42:45  | 19/12/2019 10:37:26 | 19/12/2019 10:42:44 | 19/12/2019 10:37:26 | 19/12/2019 10:42:43 | 19/12/2019 10:37:26 | 19/12/2019 10:42:42 | 19/12/2019 10:42:41 | 19/12/2019 10:37:26 | 19/12/2019 10:42:40 | 19/12/2019 10:37:26 | 19/12/2019 10:42:39 | 19/12/2019 10:37:26 | 19/12/2019 10:42:38 | 19/12/2019 10:37:26 | 19/12/2019 10:42:37 | 19/12/2019 10:37:26 | 19/12/2019 10:42:36 | 19/12/2019 10:37:26 | 19/12/2019 10:42:35 | 19/12/2019 10:37:26 | 19/12/2019 10:42:34 | 19/12/2019 10:37:26 | 19/12/2019 10:42:33 0,9531252 | <b>Waktu</b><br>×                                                                                                    | Transformer_1 \\[ HHI Transformer_2 |
| <b>K<sub>N</sub></b> No Filter                                                | 6126b6 <sup>'0</sup> | ersepe.0            | 0,949219            | 0,949219            | 0,949219            | 0,949219            | 0,949219            | 0,949219            | 6126b6'0            | 0,9570315           | 0,9570315           | 0,9531252           | 0,9531252           | 0,9531252           | 0,9531252           | 0,9531252           | 0,9531252           | 0,9531252           | 0,9531252           | 0,949219            | 0,949219            | 0,9531252           | 0,9531252           |                               |                                                                                                    |                                     |
| Search                                                                        | 1,109375             | 1,109375            | 1,109375            | 1,109375            | 1,109375            | 1,109375            | 1,109375            | 1,109375            | 1,109375            | 1,109375            | 1,109375            | 1,101563            | 1,101563            | 1,101563            | 1,101563            | 1,109375            | 1,109375            | 1,109375            | 1,109375            | 1,109375            | 1,109375            | 1,109375            | 1,109375            | 1,109375                      |                                                                                                    |                                     |
| <b>CLOLUD I</b><br>$\overline{ }$                                             | 1,007813             | 1,007813            | 1,007813            | 1,007813            | 1,007813            | 1,007813            | 1,007813            | 1,007813            | 1,007813            | 1,007813            | 1,007813            | 1,007813            | 1,007813            | 1,007813            | 1,007813            | 1,007813            | 1,007813            | 1,007813            | 1,007813            | 1,007813            | 1,007813            | 1,007813            | 1,007813            | 1,007813                      |                                                                                                    |                                     |
| <b>PODD</b> SCC                                                               | 225,0001             | 225,0001            | 225,0001            | 225,0001            | 225,0001            | 225,0001            | 225,0001            | 225,0001            | 225,0001            | 225,0001            | 225,0001            | 225,0001            | 225,0001            | 225,0001            | 225,0001            | 225,0001            | 225,0001            | 225,0001            | 225,0001            | 225,0001            | 225,0001            | 225,0001            | 225,0001            | 225,0001                      |                                                                                                    |                                     |
| <b>LUUU UCL</b>                                                               | 230,0001             | 230,0001            | 230,0001            | 230,000:            | 230,0001            | 230,0001            | 230,0001            | 230,0001            | 230,0001            | 230,0001            | 230,0001            | 230,0001            | 230,0001            | 230,0001            | 230,0001            | 230,0001            | 230,0001            | 230,0001            | 230,0001            | 230,0001            | 230,0001            | 230,0001            | 230,0001            | 230,0001                      |                                                                                                    |                                     |
| <b>DR ANN</b>                                                                 | 226,0001             | 226,0001            | 227,0001            | 227,0001            | 227,0001            | 226,0001            | 226,0001            | 226,0001            | 226,0001            | 227,0001            | 227,0001            | 227,0001            | 227,0001            | 227,0001            | 227,0001            | 227,0001            | 227,0001            | 227,0001            | 226,0001            | 226,0001            | 227,0001            | 227,0001            | 227,0001            | 227,0001                      |                                                                                                    |                                     |
| <b>DOA</b> AOO*                                                               | 394,0001             | 394,0001            | 394,000:            | 394,000:            | 394,0001            | 394,0001            | 394,0001            | 394,0001            | 394,0001            | 394,0001            | 394,0001            | 394,0001            | 394,0001            | 394,0001            | 394,0001            | 394,0001            | 394,0001            | 394,0001            | 394,0001            | 394,0001            | 394,0001            | 394,0001            | 394,0001            | 394,0001                      |                                                                                                    |                                     |
| <b>DOG ANA1</b>                                                               | 396,0001             | 396,0001            | 396,0001            | 396,0001            | 396,0001            | 396,0001            | 396,0001            | 396,0001            | 396,0001            | 396,0001            | 396,0001            | 396,0001            | 396,0001            | 396,0001            | 396,0001            | 396,0001            | 396,0001            | 396,0001            | 396,0001            | 396,0001            | 396,0001            | 396,0001            | 396,0001            | 396,0001                      | ArusR - ArusS - ArusT - TeganganR - TeganganS - TeganganT - Tegangan R-S - Tegangan S-T - Tegangan T-R - Daya Aktif - |                                     |
| <b>DOD</b> DOD:                                                               | 390,0001             | 390,0001            | 390,0001            | 390,0001            | 390,0001            | 390,0001            | 390,0001            | 390,0001            | 390,0001            | 390,0001            | 390,0001            | 390,0001            | 390,0001            | 390,0001            | 390,0001            | 390,0001            | 390,0001            | 1000'068            | 390,0001            | 390,0001            | 390,0001            | 390,0001            | 390,0001            | 390,0001                      |                                                                                                    |                                     |
| <b>A hopping</b>                                                              | 0,2089844            | 0,2089844           | -0,2089844          | 10,2089844          | 10,2089844          | 10,2089844          | 10,2089844          | 0,2089844           | 0,2089844           | 0,2089844           | -0,2089844          | -0,2089844          | -0,2089844          | -0,2080079          | 0,2080079           | -0,2080079          | 0,2080079           | 10,2089844          | 0,2089844           | 0,2089844           | 0,2089844           | 10,209961           | 1099602             | T9660Z'0-                     |                                                                                                    |                                     |
| <b>DI FEADER</b>                                                              | $-0.6640627$         | 0,6640627           | -0,667965           | -0,667965           | -0,667969           | -0,667969           | 0,6640627           | $-0.6640627$        | 0,6640627           | $-0,6640627$        | 0,6640627           | 0,6640627           | $-0.6640627$        | -0,667969           | -0,667969           | -0,667969           | -0,667969           | -0,667969           | -0,667969           | -0,667969           | -0,667969           | -0,667969           | -0,667969           | -0,667969                     |                                                                                                    |                                     |
| <b>DICOD30</b>                                                                | 0,699219             | 0,699219            | 0,699219            | 0,699219            | 612669'0            | 0,699219            | 0,699219            | 0,699219            | 0,699219            | 0,699219            | 0,699219            | 0,699219            | 0,699219            | 0,699219            | 0,699219            | 0,699219            | 0,699219            | 0,699219            | 0,699219            | 0,699219            | 0,699219            | 0,699219            | 0,699219            | 0,699219                      | Daya Reaktif • Daya Semu • Frekuensi • Faktor Daya •                                                                  |                                     |
| <b>CONDOJ</b>                                                                 | 50,00002             | 50,00002            | 50,00002            | 50,00002            | 50,00002            | 50,00002            | 50,00002            | 50,00002            | 50,00002            | 50,00002            | 50,00002            | 50,00002            | 50,00002            | 50,00002            | 50,00002            | 50,00002            | 50,00002            | 50,00002            | 50,00002            | 50,00002            | 50,00002            | 50,00002            | 50,00002            | 50,00002                      |                                                                                                    |                                     |
| <b>LOLOODLU</b>                                                               | -0,2988282           | 0,2988282           | 0,2968751           | 0,2968751           | 0,2968751           | 0,2988282           | 0,2988282           | 0,2988282           | 0,2988282           | 0,2988282           | -0,2988282          | 0,2988282           | -0,2988282          | -0,2968751          | 0,2968751           | 0,2968751           | 0,2968751           | 0,2988282           | -0,2988282          | 0,2988282           | -0,2988282          | -0,2988282          | -0,2988282          | -0,2988282                    |                                                                                                    |                                     |

Gambar 19. *Data logger* jalur *Transformer* 1 pada *database Micrsoft Access*

ISSN 2615-5788 Print (2615-7764)

©2020 JURNAL TEKNIK ELEKTRO DAN KOMPUTER TRIAC

Vol. 7 No. 1 Tahun 2020

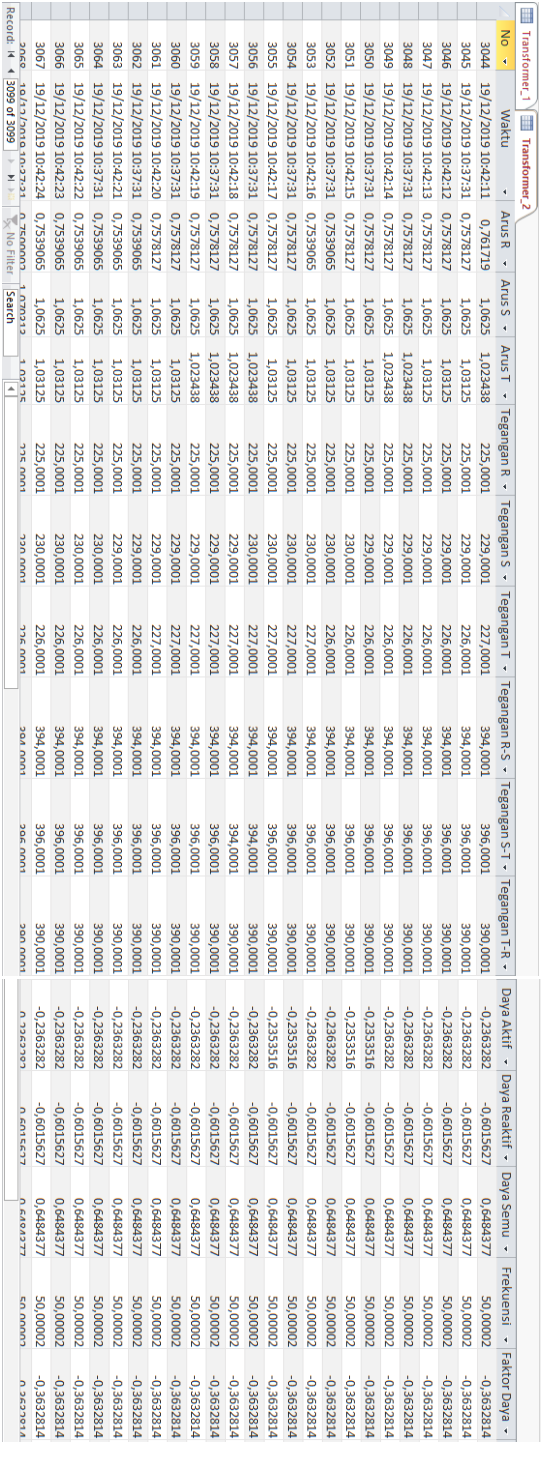

Gambar 20. *Data logger* jalur *Transformer* 2 pada *database Micrsoft Access*

# IV. KESIMPULAN

Berdasarkan hasil dari perancangan dan pengujian simulator sistem SCADA gardu induk dapat disimpulkan sebagai berikut:

- 1. Penggunaan memori pada *ladder diagram* mampu melakukan proses monitoring dan kontrol yang dapat dibaca oleh sistem SCADA.
- 2. Penggunaan *software* SCADA *Wonderware InTouch* dapat memvisualisasikan *plant* yang dikontrol dan menampilkan hasil pengukuran simulator *plant* gardu induk pada HMI.
- 3. PLC Twido TWDLCAE40DRF dapat difungsikan sebagai PLC *master* pada simulator sistem SCADA gardu induk.
- 4. PLC Twido TWDLCAE40DRF dan PLC Twido TWDLCAA16DRF dapat difungsikan sebagai PLC *slave* pada simulator sistem SCADA gardu induk.
- 5. *Management alarm* yang ada pada sistem akan secara otomatis menulis pada tabel *alarm* yang tersedia pada sistem SCADA jika terjadi gangguan pada *plant*.
- 6. *Data logger* hasil pengukuran besaran listrik simulator *plant* gardu induk disimpan di dalam sebuah *database Microsoft Access.*

## DAFTAR PUSTAKA

- [1] Andi, A. Priatmadja, R. 2015. Rancang Bangun Protocol Modbus Pada KWH Meter Elektronik Tipe ION 8600 Untuk Memonitor Besaran Energi Listrik Trafo Dengan Menggunakan Aplikasi Citect SCADA. *Jurnal Teknologi Elektro, Universitas Mercu Buana,* Vol.6 No.1, Januari 2015 ISSN: 2086-9479.
- [2] Aniza Z, N. 2014. Perancangan Human Machine Interface Berbasis SCADA Pada PT. PLN (Persero) Unit Pengatur Beban (UPB) SUMBANGTENG. Program Studi Sistem Komputer, Fakultas Teknologi Informasi, Universitas Andalas Padang. Bharata, H, K. 2019. Pemanfaatan Jaringan LAN Untuk Integrasi SCADA Dengan Aplikasi Human Machine Interface Pada Sistem Monitoring Produksi. STMIK Binasaleh, *Jurnal Gerbang*, Vol. 9, No. 2, Agustus 2019.
- [3] Hamdani. 2017. Audit Energi Sistem Kelistrikan Gedung Politeknik Negeri Ujung Pandang Menggunakan SCADA Sebagai Instrumen Pengukuran Permanen. Jurusan Teknik Elektro. Politeknik Negeri Ujung Pandang, *Prosiding Seminar Hasil Penelitian* (SNP2M) 2017 (pp.171-177).
- [4] Irwan, H, E. Nurhadi, S. 2018. Studi Perencanaan Prototipe Sistem Otomasi Metering Gardu Induk Menggunakan Konsep Human Machine Interface. *Jurnal ELTEK*, Vol 16 No 01, April 2018 ISSN 1693-4024.
- [5] Vignesh, T. Kirubakaran, J. 2015. Automation Based Power Transmission Control Station Using PLC and SCADA*. IJISET-International Journal of Innovative Science, Engineering & Technology*, Vol.2 Issue 2, February 2015.

ISSN 2615-5788 Print (2615-7764)

©2020 JURNAL TEKNIK ELEKTRO DAN KOMPUTER TRIAC

Vol. 7 No. 1 Tahun 2020